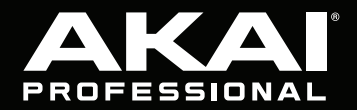

# LPD8 WIRELESS

**User Guide**  English  $(3-6)$ 

**Guía del usuario**  Español ( $7 - 10$ )

**Guide d'utilisation**  Français ( 11 – 14 )

> **Guida per l'uso**  Italiano ( 15 – 18 )

**Benutzerhandbuch**

Deutsch ( 19 – 22 )

**Appendix** English ( 23 )

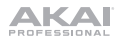

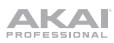

## **User Guide** (**English**)

#### **Introduction**

#### **Box Contents**

LPD8 Wireless, USB Cable, Software Download Card, User Guide, Safety & Warranty Manual

**Important:** Visit **[akaipro.com](http://www.akaipro.com)** and find the webpage for **LPD8 Wireless** to download the free editor software.

#### **Support**

For the latest information about this product (documentation, technical specifications, system requirements, compatibility information, etc.) and product registration, visit **[akaipro.com](http://www.akaipro.com)**.

For additional product support, visit **[akaipro.com](http://www.akaipro.com/support)**/**support**.

### **Quick Start**

### **Connection Diagram**

Items not listed under *Introduction > Box Contents* are sold separately.

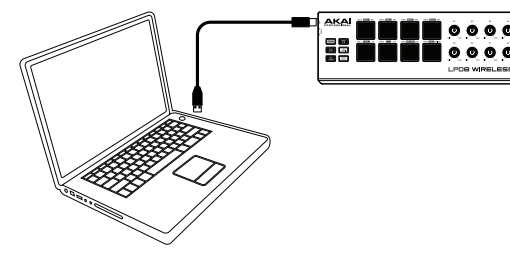

**USB Connectivity & Power:** Use a standard USB cable to connect LPD8 Wireless to your computer. Set its power switch to **USB**.

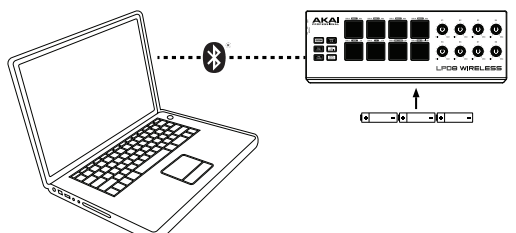

**Bluetooth Connectivity & Battery Power:** Install 3 AA batteries into the battery compartment underneath LPD8 Wireless. Set its power switch to **Batt**. See *[Operation](#page-4-0) > Bluetooth* to learn how to pair LPD8 Wireless to your computer (or other device) using Bluetooth technology.

#### **Bluetooth Connectivity & USB**

**Power:** Use a standard USB cable and USB power adapter to connect LPD8 Wireless to a power outlet. Set its power switch to **USB**. See *[Operation](#page-4-0) > Bluetooth* to learn how to pair LPD8 Wireless to your computer (or other device) using Bluetooth technology.

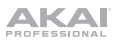

## **Features**

#### **Top Panel**

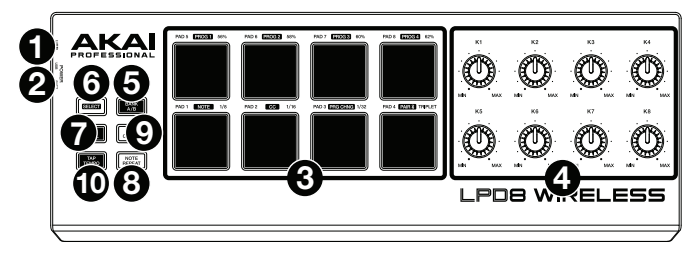

- 1. **USB Port:** Use a standard USB cable to connect this USB port to your computer. The computer's USB port provides ample power to LPD8 Wireless, though you may use 3 AA batteries instead. This connection is also used to send and receive MIDI data to and from your computer.
- 2. **Power Switch:** Use this switch to power LPD8 Wireless on or off. To use USB power, set it to **USB**. To use batteries, install 3 AA batteries into the battery compartment underneath LPD8 Wireless, and set it to **Batt**.

**Note:** If you have installed batteries into LPD8 Wireless, you can power it off by setting the **power switch** to **USB** (when it is disconnected from a computer). If you have not installed batteries into LPD8 Wireless, you can power it off by setting the **power switch** to **Batt**.

3. **Pads** (**1**–**8**)**:** Press these pads to send MIDI Note On messages to your software, triggering drum hits or other samples.

Press and hold **Select** and press a **pad** to select the command printed in a white box above it: **Prog 1**–**4**, **Note**, **CC**, **Prg Chng**, or **Pair**. See *Operation > [Bluetooth](#page-4-0)* and **[Programs](#page-4-0)** to learn more.

Press and hold **NR Config** and press a **pad** to select the command printed on the right side above the pad: **56%**, **58%**, **60%**, **62%**, **1**/**8**, **1**/**16**, **1**/**32**, or **Triplet**. See *[Operation](#page-5-0) > [Note Repeat](#page-5-0)* to learn more.

- 4. **Knobs** (**K1**–**8**)**:** Turn these knobs to send continuous control data to your software, adjusting parameter values or other settings.
- 5. **Bank A**/**B:** Press this button to select Pad Bank A (**green**) or Pad Bank B (**red**).
- 6. **Select:** Press and hold this button and press a **pad** to select the command printed in a white box above it: **Prog 1**–**4**, **Note**, **CC**, **Prg Chng**, or **Pair**. See *Operation > [Bluetooth](#page-4-0)* and *[Programs](#page-4-0)* to learn more.

**Important:** While holding this button, the pads will not send their normal MIDI messages.

- 7. **Full Level:** Press this button to activate or deactivate Full Level. When activated, the pads will always send their messages at the maximum velocity (**127**), regardless of how much force you use to press them.
- 8. **Note Repeat:** Press and hold this button while pressing a pad to cause the pad to retrigger at a rate based on the current tempo and time division settings. Note Repeat affects notes being played by the pads only.

**Tip:** You can sync Note Repeat to an internal or external MIDI clock source.

9. **NR Config:** Press and hold this button and press a **pad** to select the command printed on the right side above the pad: **56%**, **58%**, **60%**, **62%**, **1**/**8**, **1**/**16**, **1**/**32**, or **Triplet**. See *Operation > [Note Repeat](#page-5-0)* to learn more.

**Important:** While holding this button, the pads will not send their normal MIDI messages.

10. **Tap Tempo:** Tap this button at the desired rate to enter a new tempo for Note Repeat.

**Important:** Tap Tempo does not work when LPD8 Wireless is externally synced.

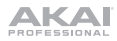

## <span id="page-4-0"></span>**Operation**

#### **Bluetooth**

Instead of using a "wired" USB connection to connect LPD8 Wireless to your computer, you can connect wirelessly to a Bluetooth-compatible device.

**Important:** Your host device must support Bluetooth Low Energy (Bluetooth LE) to use this feature. For the most current and complete system requirements, visit **[akaipro.com](http://www.akaipro.com)** and find the webpage for **LPD8 Wireless**.

#### **To pair LPD8 Wireless to your Bluetooth device:**

- 1. Power on your Bluetooth device.
- 2. Power on your LPD8 Wireless:
	- If you are using battery power, set the **power switch** to **Batt**.
	- If its **USB port** is connected to a power outlet (using a USB power adapter), set the **power switch** to **USB**.
- 3. Press and hold **Select** and press **Pad 8** (**Pair**) once. The **pad** will flash.
- 4. Enable Bluetooth connectivity on your device:
	- **Mac OS X:** Press  $\mathcal{H}$ +Space, type Audio MIDI Setup, and open the Audio MIDI **Setup** application. In the **MIDI Studio** window that appears, click the **Bluetooth** icon. In the window that appears, click **Connect** next to **Akai LPD8 Wireless**.
	- **iOS:** Download and open the **GarageBand** application. Tap the **Settings** button (the gear icon), and then tap **Song**. Tap **Advanced**, and then tap **Bluetooth MIDI Devices**. Tap **Akai LPD8 Wireless**, and then tap **Connect**.

When successfully paired, **Pad 8** (**Pair**) will stay continuously lit while holding **Select**.

**To unpair LPD8 Wireless from your Bluetooth device,** press and hold **Select** and press **Pad 8** (**Pair**) again. When unpaired, **Pad 8** (**Pair**) will be unlit while holding **Select**.

#### **Programs**

You can store up to 4 programs in LPD8 Wireless's internal memory. Each program includes:

- all pad assignments (MIDI note numbers, CC numbers, program change numbers, and press behavior)
- all knob assignments (MIDI CC numbers and range)
- all configurable Note Repeat settings, described in the *[Note Repeat](#page-5-0)* section

**To select a program,** press and hold **Prog Select**, and press one of **Pads 1**–**4** (**Prog 1**–**4**).

**To manage your programs,** use the LPD8 Wireless editor software. Visit **[akaipro.com](http://www.akaipro.com)** and find the webpage for **LPD8 Wireless** to download it.

<span id="page-5-0"></span>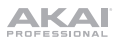

## **Note Repeat**

When Note Repeat is activated, pressing a pad causes its MIDI note to retrigger at a rate based on the current tempo and time division settings. Note Repeat affects notes being played by the pads only.

#### **To enable or disable Note Repeat,** press **Note Repeat**.

The rate of the Note Repeat is based on the current tempo and time division settings.

**To set the tempo,** press **Tap Tempo** several times at the desired rate. Note Repeat will automatically detect the new tempo.

**Important:** Tap Tempo does not work when LPD8 Wireless is **externally** synced.

**To set the time division,** press and hold **NR Config**, and press one of **Pads 5**–**8**:

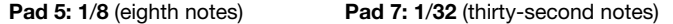

**Pad 6: 1**/**16** (sixteenth notes) **Pad 8: Triplet** (a triplet-based time division)

The currently selected pad will be lit.

The retriggered notes can be "swung", creating a "shuffle" feel. By default, the retriggered notes are played "straight" (50% swing).

**To set the amount of swing,** press and hold **NR Config**, and press one of **Pads 5**–**8**: **56%**, **58%**, **60%**, or **62%**. The currently selected pad will be lit.

**To reset the amount of swing to 50%** ("straight")**,** press and hold **NR Config**, and press the lit pad (of **Pads 5**–**8**).

You can set Note Repeat to follow the tempo of LPD8 Wireless's **internal** MIDI clock or the **external** tempo of the project in your digital audio workstation (DAW).

**To set whether Note Repeat is internally or externally synced,** use the LPD8 Wireless editor software. Visit **[akaipro.com](http://www.akaipro.com)** and find the webpage for **LPD8 Wireless** to download it.

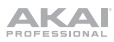

## **Guía del usuario** (**Español**)

#### **Introducción**

#### **Contenido de la caja**

LPD8 Wireless, cable USB, tarjeta de descarga de software, guía del usuario, manual sobre la seguridad y garantía

**Importante:** Visite **[akaipro.com](http://www.akaipro.com)** y entre a la página web del LPD8 Wireless para descargarlo el gratis software de edición.

#### **Soporte**

Para obtener la información más reciente acerca de este producto (documentación, especificaciones técnicas, requisitos de sistema, información de compatibilidad, etc.) y registrarlo, visite **[akaipro.com](http://www.akaipro.com)**.

Para soporte adicional del producto, visite **[akaipro.com](http://www.akaipro.com/support)**/**support**.

## **Instalación rápida**

#### **Diagrama de conexión**

Los elementos que no se enumeran en *Introducción > Contenido de la caja* se venden por separado.

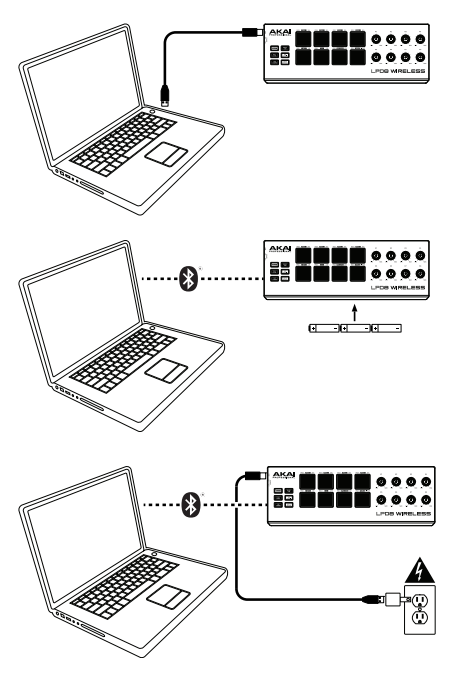

**Conexiones y corriente a través de USB:** Utilice un cable USB estándar para conectar el LPD8 Wireless a su ordenador. Coloque su interruptor de encendido en **USB**.

**Conectividad Bluetooth y alimentación mediante pilas:** Instale 3 pilas AA en el compartimiento para pilas debajo del LPD8 Wireless. Coloque su interruptor de encendido en **Batt**. Consulte *[Funcionamiento](#page-8-0) > [Bluetooth](#page-8-0)* para aprender a aparear el LPD8 Wireless a su ordenador (u otro dispositivo mediante la tecnología Bluetooth.

**Conectividad Bluetooth y alimentación mediante USB:** Utilice un cable USB estándar y un adaptador de corriente USB para conectar el LPD8 Wireless a una toma de corriente. Coloque su interruptor de encendido en **USB**. Consulte *[Funcionamiento](#page-8-0) > Bluetooth* para aprender a aparear el LPD8 Wireless a su ordenador (u otro dispositivo mediante la tecnología Bluetooth.

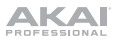

## **Características**

#### **Panel superior**

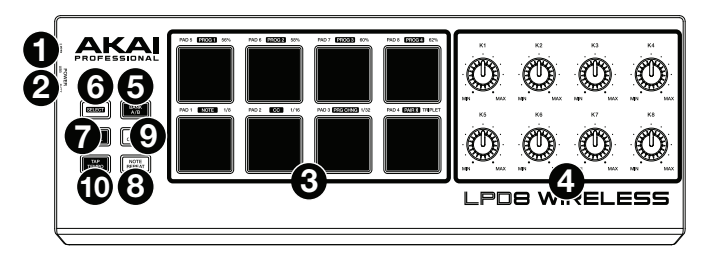

- 1. **Puerto USB:** Utilice un cable USB estándar para conectar este puerto USB a su ordenador. El puerto USB del ordenador suministra suficiente corriente al LPD8 Wireless, aunque puede querer utilizar 3 pilas AA en cambio. Esta conexión también se utiliza para enviar y recibir datos MIDI desde y hacia su ordenador.
- 2. **Interruptor de encendido:** Utilice este interruptor para encender y apagar el LPD8 Wireless. Para utilizar alimentación mediante USB, colóquelo en posición **USB**. Para utilizar pilas, instale 3 pilas AA en el compartimiento para pilas debajo del LPD8 Wireless y colóquelo en posición **Batt**.

**Nota:** Si ha instalado pilas en el LPD8 Wireless, puede apagarlo colocando el **interruptor de encendido** en posición **USB** (cuando no esté conectado a un ordenador). Si no ha instalado pilas en el LPD8 Wireless, puede apagarlo colocando el **interruptor de encendido** en posición **Batt**.

3. **Pads** (**1**–**8**)**:** Pulse estos pasos para enviar mensajes de encendido de nota MIDI a su software, disparando así golpes de tambor u otras muestras.

Mantenga pulsado **Select** (Seleccionar) y pulse un **pad** para seleccionar el comando impreso en el recuadro blanco encima de él: **Prog 1**–**4**, **Note** (Nota), **CC**, **Prg Chng** (Cambio de programa) o **Pair** (Apareamiento). Consulte *[Funcionamiento](#page-8-0) > Bluetooth* y *[Programas](#page-8-0)* para aprender más.

Mantenga pulsado **NR Config** y pulse un **pad** para seleccionar el comando impreso del lado derecho encima del pad: **56%**, **58%**, **60%**, **62%**, **1**/**8**, **1**/**16**, **1**/**32** o **Triplet** (Tresillo). Consulte *[Funcionamiento](#page-9-0) > [Repetición de nota](#page-9-0)* para aprender más.

- 4. **Perillas** (**K1**–**8**)**:** Gire estas perillas para enviar datos de control continuos a su software, ajustando valores de parámetros u otros ajustes.
- 5. **Banco A**/**B:** Pues este botón para seleccionar el banco de pads A (**verde**) o el banco de pads B (**rojo**).
- 6. **Selección:** Mantenga pulsado este botón y pulse un **pad** para seleccionar el comando impreso en el recuadro blanco encima de él: **Prog 1**–**4**, **Note**, **CC**, **Prg Chng** o **Pair**. Consulte *[Funcionamiento](#page-8-0) > [Bluetooth](#page-8-0)* y *[Programas](#page-8-0)* para aprender más.

**Importante:** Mientras mantenga pulsado este botón, los pads no enviarán sus mensajes MIDI normales.

- 7. **Nivel máximo:** Pulse este botón para activar o desactivar Full Level (Nivel máximo). Una vez activado, los pads enviarán siempre sus mensajes a la velocidad máxima (**127**), sin importar la cantidad de fuerza con la que los pulse.
- 8. **Repetición de nota:** Mantenga pulsado este botón mientras pulsa un pad, para hacer que redispare a un ritmo basado en los ajustes actuales del tempo y la división de tiempo. La repetición de nota solo afecta a las notas que se están tocando en los pads.

**Consejo:** Puede sincronizar la repetición de nota con una fuente de reloj MIDI interna o externa.

9. **Configuración de NR:** Mantenga pulsado este botón y luego pulse un **pad** para seleccionar el comando impreso en el lado derecho encima de él: **56%**, **58%**, **60%**, **62%**, **1**/**8**, **1**/**16**, **1**/**32** o **Triplet** (Tresillo). Consulte *Funcionamiento > [Repetición de nota](#page-9-0)* para aprender más.

**Importante:** Mientras mantenga pulsado este botón, los pads no enviarán sus mensajes MIDI normales.

10. **Tap Tempo:** Toque ligeramente este botón al ritmo deseado para introducir un nuevo tempo para la repetición de nota.

**Importante:** Tap Tempo no funciona cuando el LPD8 Wireless está sincronizado externamente.

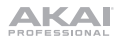

### <span id="page-8-0"></span>**Funcionamiento**

#### **Bluetooth**

En lugar de usar una conexión USB "cableada" para conectar al LPD8 Wireless a su ordenador, puede conectarlo de forma inalámbrica a un dispositivo compatible con Bluetooth.

**Importante:** Su dispositivo huésped debe ser compatible con Bluetooth de baja energía (Bluetooth LE) para poder utilizar esta característica. Para obtener los requerimientos del sistema más actuales y completos, visite **[akaipro.com](http://www.akaipro.com)** y entre a la página web del **LPD8 Wireless**.

#### **Para aparear el LPD8 Wireless con su dispositivo Bluetooth:**

- 1. Encienda su dispositivo Bluetooth.
- 2. Encienda su LPD8 Wireless:
	- Si está alimentando la unidad mediante pilas, con lo que el **interruptor de encendido** en la posición **Batt**.
	- Si su **puerto USB** está conectado a una toma de corriente (utilizando un adaptador de corriente USB), coloque el **interruptor de encendido** en la posición **USB**.
- 3. Mantenga pulsado **Select** y pulse el **Pad 8** (**Pair**) una vez. El **pad** parpadeará.
- 4. Active la conectividad Bluetooth en su dispositivo:
	- **Mac OS X:** Pulse +**espacio**, tipee **Audio MIDI Setup** (Configuración de audio MIDI) y abra la aplicación **Audio MIDI Setup**. En la ventana **MIDI Studio** que aparece, haga clic en el icono **Bluetooth**. En la ventana que aparece, haga clic en **Connect** (Conectar) junto a **Akai LPD8 Wireless**.
	- **iOS:** Descargue y abra la aplicación **GarageBand**. Toque el botón **Settings** (Ajustes) (el icono del engranaje) y luego toque **Song** (Canción). Toque **Advanced** (Avanzado) y luego toque **Bluetooth MIDI Devices** (Dispositivos MIDI Bluetooth). Toque **Akai LPD8 Wireless** y luego toque **Connect**.

Una vez apareado exitosamente, el **Pad 8** (**Pair**) quedará encendido permanentemente mientras se pulsa **Select**.

**Para desaparear el LPD8 Wireless de su dispositivo Bluetooth,** mantenga pulsado **Select** y pulse el **Pad 8** (**Pair**) nuevamente. Una vez desapareado, el **Pad 8** (**Pair**) quedará apagado mientras se pulsa **Select**.

#### **Programas**

Puede almacenar hasta 4 programas en la memoria interna del LPD8 Wireless. Cada programa incluye:

- todas las asignaciones de pads (números de nota MIDI, números de CC, números de cambio de programa y comportamiento de pulsación)
- todas las asignaciones de perillas (números y rangos de CC MIDI)
- todos los ajustes de repetición de nota configurarles descritos en la sección *[Repetición](#page-9-0) [de nota](#page-9-0)*

**Para seleccionar un programa,** mantenga pulsado **Prog Select** y pulse uno de los **Pads 1**–**4** (**Prog 1**–**4**).

**Para administrar sus programas,** use el software de edición del LPD8 Wireless. Visite **[akaipro.com](http://www.akaipro.com)** y entre a la página web del **LPD8 Wireless** para descargarlo.

## <span id="page-9-0"></span>**AKAI**

## **Repetición de nota**

Cuando la repetición de nota está activada, pulsar un pad hace que su nota MIDI se redispare a una velocidad basada en los ajustes de tempo y división de tiempo actuales. La repetición de nota solo afecta a las notas que se están tocando en los pads.

#### **Para activar o desactivar la repetición de nota,** pulse **Note Repeat**.

La frecuencia de repetición de nota se basa en el tempo y los ajustes de división de tiempo actuales.

**Para ajustar el tempo,** pulse **Tap Tempo** varias veces a la velocidad deseada. La repetición de nota detectará el nuevo tempo automáticamente.

**Importante:** El Tap Tempo no funciona cuando el LPD8 Wireless está sincronizado **externamente**.

**Para configurar la división de tiempo,** mantenga pulsado **NR Config** y pulse uno de los **Pads 5**–**8**:

**Pad 5: 1**/**8** (corcheas) **Pad 7: 1**/**32** (fusas)

**Pad 6: 1**/**16** (semicorcheas) **Pad 8: Tresillo** (una división de tiempo basada en tresillos)

El pad actualmente seleccionado se encenderá.

Se le puede dar "swing" a las notas redisparadas, creando un efecto de "entremezcla". Por defecto, las notas redisparadas se tocan "directamente" (50% de swing).

**Para configurar la cantidad de swing,** mantenga pulsado **NR Config** y pulse uno de los **Pads 5**–**8**: **56%**, **58%**, **60%** o **62%**. El pad actualmente seleccionado se encenderá.

**Para restablecer la cantidad de swing al 50%,** mantenga pulsado **NR Config** y pulse el pad encendido (de los **Pads 5**–**8**).

Puede ajustar la repetición de nota para que siga el tempo del reloj MIDI **interno** del LPD8 Wireless o el tempo **externo** del proyecto de su estación de trabajo de audio digital (DAW).

**Para definir si la repetición de nota se sincroniza de forma externa o interna,** use el software de edición del LPD8 Wireless. Visite **[akaipro.com](http://www.akaipro.com)** y entre a la página web del **LPD8 Wireless** para descargarlo.

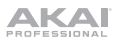

## **Guide d'utilisation** (**Français**)

### **Présentation**

#### **Contenu de la boîte**

LPD8 Wireless, câble USB, carte de téléchargement de logiciel, guide d'utilisation, consignes de sécurité et informations concernant la garantie

**Important :** Visitez **[akaipro.com](http://www.akaipro.com)** pour trouver la page Web du LPD8 Wireless afin de le télécharger le gratuite logiciel d'édition.

#### **Assistance**

Pour les toutes dernières informations concernant la documentation, les spécifications techniques, la configuration requise, la compatibilité et l'enregistrement du produit, veuillez visiter **[akaipro.com](http://www.akaipro.com)**.

Pour toute assistance supplémentaire, veuillez visiter le site **[akaipro.com](http://www.akaipro.com/support)**/**support**.

## **Démarrage rapide**

#### **Schéma de connexion**

Les éléments qui ne figurent pas dans *Présentation > Contenu de la boîte* sont vendus séparément.

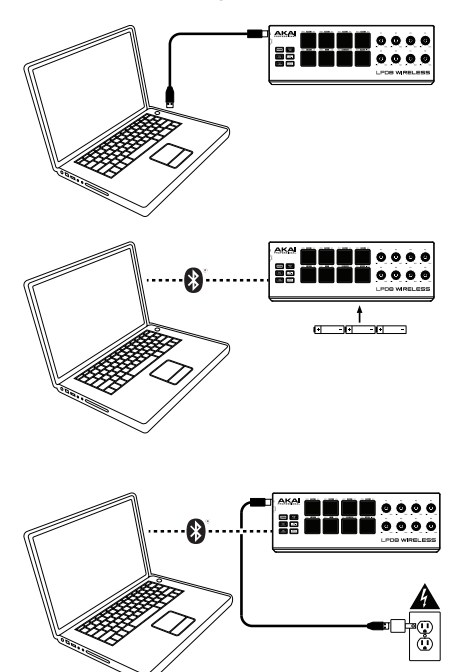

**Connectivité et alimentation USB :** Utilisez un câble USB standard afin de relier le LPD8 Wireless à un ordinateur. Réglez l'interrupteur d'alimentation sur **USB**.

**Connectivité Bluetooth et alimentation par piles :** Insérez 3 piles AA dans le compartiment à piles sur le dessous du LPD8 Wireless. Réglez l'interrupteur d'alimentation sur **Batt**. Veuillez consulter la section *[Fonctionnement](#page-12-0) > Bluetooth* afin d'apprendre comment jumeler le LPD8

Wireless à votre ordinateur (ou autre appareil) à l'aide de la technologie Bluetooth.

#### **Connectivité Bluetooth et alimentation**

**USB :** Utilisez un câble USB standard et un adaptateur secteur USB afin de relier le LPD8 Wireless à une prise secteur. Réglez l'interrupteur d'alimentation sur **USB**. Veuillez consulter la section *[Fonctionnement](#page-12-0) > [Bluetooth](#page-12-0)* afin d'apprendre comment jumeler le LPD8 Wireless à votre ordinateur (ou autre appareil) à l'aide de la technologie Bluetooth.

## **IKAI**

## **Caractéristiques**

#### **Panneau supérieur**

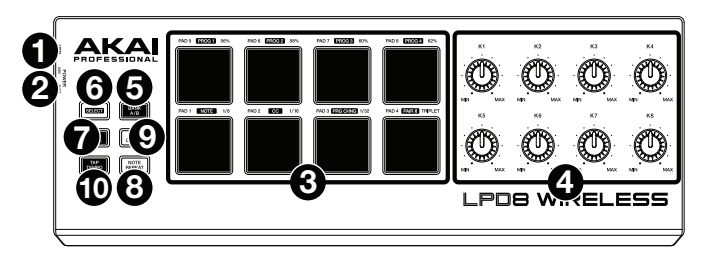

- 1. **Port USB :** Utilisez un câble USB afin de relier ce port USB au port USB d'un ordinateur. Le port USB de l'ordinateur permet d'alimenter le LPD8 Wireless. Vous pouvez cependant utiliser 3 piles AA. Cette connexion est également utilisée pour la transmission de données MIDI vers et depuis votre ordinateur.
- 2. **Interrupteur d'alimentation :** Cet interrupteur permet la mise sous et hors tension du LPD8 Wireless. Pour utiliser l'alimentation USB, réglez-le sur **USB**. Pour utiliser l'alimentation par pile, insérez 3 piles AA dans le compartiment à piles sur le dessous du LPD8 Wireless et réglez l'interrupteur sur **Batt**. **Remarque :** Lorsque des piles sont insérées dans le LPD8 Wireless, vous pouvez le mettre hors tension en réglant l'**interrupteur d'alimentation** à **USB** (lorsqu'il n'est pas connecté à un ordinateur). Lorsque des piles ne sont pas insérées dans le LPD8 Wireless, vous pouvez le mettre hors tension en réglant l'**interrupteur d'alimentation** à **Batt**.
- 3. **Pads** (**1**–**8**) **:** Ces pads permettent de transmettre des messages de note MIDI à votre logiciel afin de déclencher des sonorités de batterie ou d'autres échantillons. Maintenir la touche **Select** enfoncée et appuyer sur un des **pads** permet de sélectionner la fonction indiquée dans le carré blanc au-dessus du pad : **Prog 1**–**4**, **Note**, **CC**, **Prg Chng** ou **Pair**. Veuillez consulter les sections *[Fonctionnement](#page-12-0) > Bluetooth* et *[Programmes](#page-12-0)* afin d'en savoir plus. Maintenir la touche **NR Config** enfoncée et appuyer sur un des **pads** permet de sélectionner la fonction indiquée à droite au-dessus du pad : **56%**, **58%**, **60%**, **62%**, **1**/**8**, **1**/**16**, **1**/**32** ou **Triplet**. Veuillez consulter la section *Fonctionnement > [Répétition de la note](#page-13-0)* afin d'en savoir plus.
- 4. **Boutons** (**K1**–**8**) **:** Ces boutons permettent de transmettre des messages de contrôleur en continu à votre logiciel afin de modifier la valeur des paramètres ou d'autres réglages.
- 5. **Bank A**/**B :** Cette touche permet de sélectionner la banque de mémoire des pads A (**vert**) ou la banque de mémoire des pads B (**rouge**).
- 6. **Select :** Maintenir cette touche enfoncée et appuyer sur un des **pads** permet de sélectionner la fonction indiquée dans le carré blanc au-dessus du pad : **Prog 1–4**, **Note**, **CC**, **Prg Chng** ou **Pair**. Veuillez consulter les sections *[Fonctionnement](#page-12-0) > Bluetooth* et *[Programmes](#page-12-0)* afin d'en savoir plus. **Important :** Lorsque cette touche est maintenue enfoncée, les pads n'envoient pas leurs messages MIDI assignés.
- 7. **Full Level :** Cette touche permet d'activer ou de désactiver le mode Full Level. Lorsque la fonction Full Level est activée, les pads jouent toujours à la vélocité maximale (**127**), peu importe la force à laquelle ils sont frappés.
- 8. **Note Repeat :** Maintenir cette touche enfoncée tout en frappant un pad permet de redéclencher le pad en fonction des paramètres du tempo et de la division temporelle. La fonction de répétition de la note affecte uniquement les notes jouées par les pads. **Astuce :** La fonction de répétition de la note peut également être synchronisée à une source d'horloge MIDI interne ou externe.
- 9. **NR Config :** Maintenir cette touche enfoncée et appuyer sur un des **pads** permet de sélectionner la fonction indiquée à droite au-dessus du pad : **56%**, **58%**, **60%**, **62%**, **1**/**8**, **1**/**16**, **1**/**32** ou **Triplet**. Veuillez consulter la section *Fonctionnement > [Répétition de la note](#page-13-0)* afin d'en savoir plus. **Important :** Lorsque cette touche est maintenue enfoncée, les pads n'envoient pas leurs messages MIDI assignés.
- 10. **Tap Tempo :** Taper cette touche au rythme désiré permet de régler un nouveau tempo pour la fonction de répétition de la note.

**Important :** Tap Tempo ne fonctionne pas lorsque le LPD8 Wireless est réglé sur la synchronisation externe.

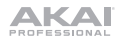

## <span id="page-12-0"></span>**Fonctionnement**

#### **Bluetooth**

Si votre appareil dispose de la technologie Bluetooth, au lieu d'utiliser la connexion USB « filaire » pour le connecter au LPD8 Wireless, vous pouvez utiliser la connexion Bluetooth.

**Important :** Votre appareil hôte doit prendre en charge la fonction Bluetooth Low Energy (Bluetooth LE) pour utiliser cette fonctionnalité. Pour tous les renseignements à jour concernant la configuration système minimale requise, veuillez visiter **[akaipro.com](http://www.akaipro.com)** pour trouver la page Web du **LPD8 Wireless**.

#### **Pour jumeler le LPD8 Wireless à votre appareil Bluetooth :**

- 1. Mettez votre appareil Bluetooth sous tension.
- 2. Mettez le LPD8 Wireless sous tension :
	- Si vous souhaitez utiliser l'alimentation par pile, réglez l'**interrupteur d'alimentation** sur **Batt**.
	- Si le **port USB** est connecté à une prise secteur (en utilisant un adaptateur secteur USB), réglez l'**interrupteur d'alimentation** sur **USB.**
- 3. Maintenez la touche **Select** enfoncée puis appuyez sur le **pad 8** (**Pair**). Le **pad** clignotera.
- 4. Activez la connectivité Bluetooth sur votre appareil :
	- **MAC OS X** : Appuyez sur **+Space**, saisissez **Audio MIDI Setup** et lancez l'application **Audio MIDI Setup**. Dans la fenêtre **MIDI Studio** qui s'affiche, cliquez sur l'icône Bluetooth. Dans la fenêtre qui s'affiche, cliquez sur **Connect** à côté de **Akai LPD8 Wireless**.
	- **iOS :** Téléchargez et lancez l'application **GarageBand**. Tapez sur **Réglages** (l'icône d'engrenage) et ensuite appuyez sur **Morceau**. Tapez sur **Avancé** et puis tapez sur **appareils MIDI Bluetooth**. Tapez sur **Akai LPD8 Wireless**, et puis tapez sur **Connecter**.

Lorsqu'un appareil est jumelé, le **pad 8** (**Pair**) reste allumé lorsque la touche **Select** est enfoncée.

**Pour supprimer la connexion du LPD8 Wireless à un appareil Bluetooth, appuyez de nouveau sur le Pad 8** (**Pair**)**.** Lorsqu'un appareil n'est pas jumelé, le **pad 8** (**Pair**) est éteint lorsque la touche **Select** est enfoncée.

#### **Programmes**

Vous pouvez sauvegarder jusqu'à 4 programmes dans la mémoire interne du LPD8 Wireless. Chaque programme comprend :

- toutes les affectations des pads (numéros de note MIDI, numéros CC, numéros de modification de programme et le mode de fonctionnement du pad)
- toutes les affectations des boutons (numéros CC MIDI et plage)
- tous les paramètres configurables de la fonction de répétition de la note, décrits dans la section *[Répétition de la note](#page-13-0)*

**Pour sélectionner un programme,** maintenez la touche **Select** enfoncée et appuyez sur un des **pads 1**–**4** (**Prog 1**–**4**).

**Pour gérer vos programmes,** utilisez le logiciel d'édition du LPD8 Wireless. Visitez **[akaipro.com](http://www.akaipro.com)** pour trouver la page Web du **LPD8 Wireless** afin de le télécharger.

<span id="page-13-0"></span>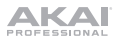

### **Répétition de la note**

Lorsque la fonction de répétition de la note est activée, frapper un pad permet de redéclencher le pad à une fréquence selon les paramètres du tempo et de la division temporelle. La fonction de répétition de la note affecte uniquement les notes jouées par les pads.

**Pour activer et désactiver la répétition de la note,** appuyez sur la touche **Note Repeat.**

La vitesse de répétition de la note est basée sur les réglages du tempo et la division temporelle.

**Pour définir le tempo,** appuyez plusieurs fois sur la touche **Tap Tempo** au rythme désiré. La fonction de répétition de la note détectera automatiquement le nouveau tempo.

**Important :** Tap Tempo ne fonctionne pas lorsque le LPD8 Wireless est réglé sur la synchronisation **externe**.

**Pour définir la division temporelle,** maintenez la touche **NR Config** enfoncée et appuyez sur l'un **des pads 5**–**8 :**

**Pad 5 : 1**/**8** (croche) **Pad 7 : 1**/**32** (triple croche)

**Pad 6 : 1**/**16** (double croche) **Pad 8 : Triplet** (une division temporelle axée sur le triolet)

Le pad sélectionné sera allumé.

Les notes redéclenchées peuvent avoir un effet de retard, créant une sensation de décalage. Par défaut, les notes redéclenchées sont jouées avec un effet swing ayant une valeur de 50 %.

**Pour définir la quantité de swing,** maintenez la touche **NR Config** enfoncée et appuyez sur l'un des **pads 5–8 : 56%**, **58%**, **60%** ou **62%**. Le pad sélectionné sera allumé.

**Pour réinitialiser la quantité de swing à 50%,** maintenez la touche **NR Config** enfoncée et appuyez sur le pad allumé (**pads 5–8**).

Vous pouvez définir la fonction de répétition de la note pour suivre le tempo de l'horloge MIDI **interne** du LPD8 Wireless ou le tempo **externe** du projet dans votre logiciel audionumérique (DAW).

**Pour définir si fonction de répétition de la note est synchronisée en interne ou en externe,** utilisez le logiciel d'édition du LPD8 Wireless. Visitez **[akaipro.com](http://www.akaipro.com)** pour trouver la page Web du **LPD8 Wireless** afin de le télécharger.

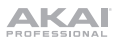

## **Guida per l'uso** (**Italiano**)

#### **Introduzione**

#### **Contenuti della confezione**

LPD8 Wireless, cavo USB, scheda per il download del software, guida per l'uso, istruzioni di sicurezza e garanzia

**Importante:** Recarsi su **[akaipro.com](http://www.akaipro.com)** e trovare la pagina dell'LPD8 Wireless per scaricare del gratuito software editor.

#### **Assistenza**

Per le ultime informazioni in merito a questo prodotto (documentazione, specifiche tecniche, requisiti di sistema, informazioni sulla compatibilità, ecc.) e per effettuarne la registrazione, recarsi alla pagina **[akaipro.com](http://www.akaipro.com)**.

Per ulteriore assistenza, recarsi alla pagina **[akaipro.com](http://www.akaipro.com/support)**/**support**.

#### **Inizio rapido**

#### **Schema dei collegamenti**

Elementi non elencati sotto *Introduzione > Contenuti della confezione* sono venduti separatamente.

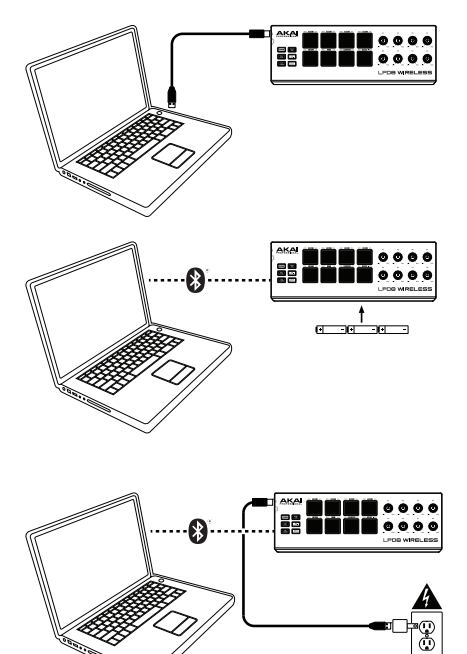

**Connettività e alimentazione USB:** servirsi di un cavo USB standard per collegare l'LPD8 Wireless al computer. Posizionare l'interruttore di alimentazione su **USB**.

**Connettività Bluetooth e alimentazione a batteria:** inserire 3 batterie AA nello scomparto batterie a livello della parte inferiore dell'LPD8 Wireless. Posizionare l'interruttore di alimentazione su **Batt**. Si veda *[Operazione](#page-16-0) > [Bluetooth](#page-16-0)* per maggiori informazioni su come collegare l'LPD8 Wireless al computer (o a un altro dispositivo) utilizzando la tecnologia Bluetooth.

**Connettività Bluetooth e alimentazione USB:** Servirsi di un cavo USB standard e di un adattatore USB per collegare l'LPD8 Wireless a una presa elettrica. Posizionare l'interruttore di alimentazione su **USB**. Si veda *[Operazione](#page-16-0) > [Bluetooth](#page-16-0)* per maggiori informazioni su come collegare l'LPD8 Wireless al computer (o a un altro dispositivo) utilizzando la tecnologia Bluetooth.

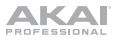

## **Caratteristiche**

#### **Pannello superiore**

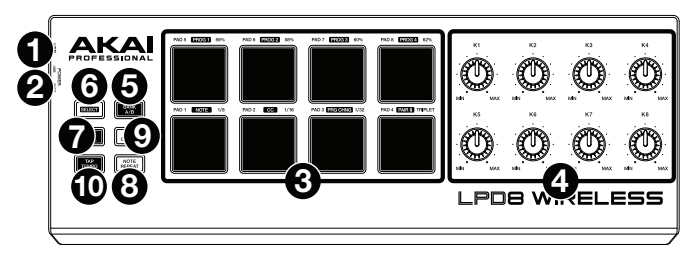

- 1. **Porta USB:** servirsi di un cavo USB standard per collegare questa porta USB al computer. La porta USB del computer garantisce ampiamente l'alimentazione dell'LPD8 Wireless; è altrimenti possibile servirsi di 3 batterie AA. Questo collegamento serve anche a inviare e ricevere dati MIDI da e verso il computer.
- 2. **Interruttore di alimentazione:** servirsi di questo interruttore per accendere e spegnere l'LPD8 Wireless. Per utilizzare l'alimentazione USB, impostarlo su **USB**. Per utilizzare le batterie, inserire 3 batterie AA nell'apposito scomparto sotto l'LPD8 Wireless, e impostarlo su **Batt**.

**Nota bene:** se nell'LPD8 Wireless sono state installate batterie, è possibile spegnerlo posizionando l'**interruttore di alimentazione** su **USB** (quando è scollegato da un computer). Se nell'LPD8 Wireless non sono state installate batterie, è possibile spegnerlo posizionando l'**interruttore di alimentazione** su **Batt**.

3. **Pad** (**1**–**8**)**:** premere questi pad per inviare messaggi MIDI Note On al software, attivando suoni di percussioni o altri campioni.

Tenere premuto **Select** e premere un **pad** per selezionare il comando stampato in una casella bianca sopra di esso: **Prog 1**–**4**, **Note**, **CC**, **Prg Chng**, o **Pair**. Si veda *[Operazione](#page-16-0) > Bluetooth* e *[Programmi](#page-16-0)* per saperne di più.

Tenere premuto **NR Config** e premere un **pad** per selezionare il comando stampato sul lato destro al di sopra del pad stesso: **56%**, **58%**, **60%**, **62%**, **1**/**8**, **1**/**16**, **1**/**32**, o **Triplet**. Si veda *[Operazione](#page-17-0) > Note [Repeat](#page-17-0)* per saperne di più.

- 4. **Manopole** (**K1**–**8**)**:** girare queste manopole per inviare dati di controllo ininterrotti al software, regolare il valore dei parametri o altre impostazioni.
- 5. **Bank A/B** (banco A/B): premere questo tasto per selezionare il banco pad A (**verde**) o il banco pad B (**rosso**).
- 6. **Select (seleziona):** tenere premuto questo tasto e premere un **pad** per selezionare il comando stampato in una casella bianca sopra di esso: **Prog 1**–**4**, **Note**, **CC**, **Prg Chng**, o **Pair**. Si veda *[Operazione](#page-16-0) > Bluetooth* e *[Programmi](#page-16-0)* per saperne di più.

**Importante:** quando viene tenuto premuto questo tasto, i pad non invieranno i loro messaggi MIDI normali.

- 7. **Full Level:** premere questo tasto per attivare o disattivare la modalità Full Level. Quando questa è attivata, i pad invieranno sempre i campioni alla massima velocità (**127**), indipendentemente dalla quantità di forza impiegata nel premerli.
- 8. **Note Repeat:** tenendo premuto questo tasto premendo un pad, questo verrà riattivato ad una frequenza basata sulle impostazioni attuali di tempo e Time Division. Note Repeat influisce unicamente sulle note suonate dai pad.

**Suggerimento:** Note Repeat può essere sincronizzato ad una sorgente MIDI Clock interna o esterna.

9. **NR Config:** tenere premuto questo tasto e premere un **pad** per selezionare il comando stampato sul lato destro al di sopra del pad stesso: **56%**, **58%**, **60%**, **62%**, **1**/**8**, **1**/**16**, **1**/**32**, o **Triplet**. Si veda *Operazione > [Note Repeat](#page-17-0)* per saperne di più.

**Importante:** quando viene tenuto premuto questo tasto, i pad non invieranno i loro messaggi MIDI normali.

10. **Tap Tempo:** battere questo pulsante al tempo desiderato per inserire un nuovo tempo per Note Repeat.

**Importante:** Tap Tempo non funziona quando l'LPD8 Wireless è sincronizzato esternamente.

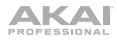

## <span id="page-16-0"></span>**Operazione**

#### **Bluetooth**

Anziché utilizzare un collegamento USB "cablato" per collegare l'LPD8 Wireless al computer, è possibile collegarlo senza fili a un dispositivo compatibile Bluetooth.

**Importante:** il dispositivo host deve supportare Bluetooth Low Energy (Bluetooth LE) per utilizzare questa funzione. Per conoscere i requisiti di sistema completi e più aggiornati, recarsi alla pagina **[akaipro.com](http://www.akaipro.com)** e trovare la pagina dedicata all'**LPD8 Wireless**.

#### **Per collegare** l'**LPD8 Wireless al dispositivo Bluetooth:**

- 1. Accendere il dispositivo Bluetooth.
- 2. Accendere l'I PD8 Wireless:
	- Se si utilizza l'alimentazione a batteria, posizionare l'**interruttore di alimentazione** su **Batt**.
	- Se la **porta USB** è collegata a una presa elettrica (servendosi di un adattatore di alimentazione USB), posizionare l'**interruttore di alimentazione** su **USB**.
- 3. Tenere premuto **Select** e premere il **Pad 8** (**Pair**) una volta. Il **pad** lampeggia.
- 4. Abilitare la connettività Bluetooth sul proprio dispositivo:
	- **Mac OS X:** premere +**Space**, digitare **Audio MIDI Setup** e aprire l'applicazione **Audio MIDI Setup**. Nella finestra **MIDI Studio** che compare, fare clic sull'icona **Bluetooth**. Nella finestra che si apre, fare clic su **Connect** (collega), accanto ad **Akai LPD8 Wireless**.
	- **iOS:** scaricare e aprire l'applicazione **GarageBand**. Toccare il tasto **Settings (impostazioni)** (l'icona a forma di ruota dentata), quindi toccare **Song (canzone)**. Toccare **Advanced (avanzate)**, quindi **Bluetooth MIDI Devices** (dispositivi MIDI Bluetooth. Toccare **Akai LPD8 Wireless**, quindi **Connect**.

Una volta collegato, il **Pad 8** (**Pair**) rimarrà acceso quando si tiene premuto **Select**.

**Per scollegare l'LPD8 Wireless dal dispositivo Bluetooth,** tenere premuto **Select** e premere nuovamente il **Pad 8** (**Pair**). Una volta scollegato, il **Pad 8** (**Pair**) rimarrà spento quando si tiene premuto **Select**.

#### **Programmi**

Nella memoria interna dell'LPD8 Wireless è possibile salvare fino a un massimo di 4 programmi. Ciascun programma comprende:

- tutte le assegnazioni dei pad (numeri di nota MIDI, numeri CC, numeri program change e comportamento alla pressione)
- tutte le assegnazioni delle manopole (numeri CC MIDI e intervallo)
- tutte le impostazioni Note Repeat configurabili, descritte nel paragrafo *[Note Repeat](#page-17-0)*.

**Per selezionare un programma,** tenere premuto **Prog Select**, e premere uno dei **Pad 1**–**4** (**Prog 1**–**4**).

**Per gestire i programmi,** servirsi del software editor dell'LPD8 Wireless. Recarsi su **[akaipro.com](http://www.akaipro.com)** e trovare la pagina dell'**LPD8 Wireless** per scaricarlo.

<span id="page-17-0"></span>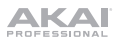

## **Note Repeat**

Quando la funzione Note Repeat è attiva, quando si batte un pad, la relativa nota MIDI viene riattivata ad una percentuale basata sulle impostazioni attuali di Tempo e Time Division. Note Repeat influisce unicamente sulle note suonate dai pad.

#### **Per attivare o disattivare Note Repeat,** premere **Note Repeat**.

La frequenza della funzione Note Repeat è basata sul tempo corrente e sulle impostazioni di time division.

**Per impostare il tempo,** premere più volte **Tap Tempo** alla velocità desiderata. Note Repeat individuerà automaticamente il nuovo tempo.

**Importante:** Tap Tempo non funziona quando l'LPD8 Wireless è sincronizzato **esternamente**.

**Per impostare la divisione di tempo,** tenere premuto **NR Config** e premere uno dei **Pad 5**–**8**:

**Pad 5: 1**/**8** (crome) **Pad 7: 1**/**32** (biscrome)

**Pad 6: 1**/**16** (sedicesimi) **Pad 8: Triplet** (una divisione di tempo basata su terzine)

Il pad correntemente selezionato sarà illuminato.

Le note riattivate possono avere uno "swing", che crea una sensazione di "mischiamento". In via predefinita, le note riattivate sono suonate "dirette" (50% di swing).

**Per impostare la quantità di swing,** tenere premuto **NR Config** e premere uno dei **Pad 5**–**8**: **56%**, **58%**, **60%**, o **62%**. Il pad correntemente selezionato sarà illuminato.

**Per impostare la quantità di swing sul 50%,** ("diretta") tenere premuto **NR Config** e premere il pad illuminato (dei **Pad 5**–**8**).

Si può configurare Note Repeat in modo che segua il tempo dell'orologio MIDI **interno**  dell'LPD8 Wireless o il tempo **esterno** del progetto nella propria workstation audio digitale (DAW).

**Per configurare la sincronizzazione interna o esterna di Note Repeat,** servirsi del software di editing dell'LPD8 Wireless. Recarsi su **[akaipro.com](http://www.akaipro.com)** e trovare la pagina dell'**LPD8 Wireless** per scaricarlo.

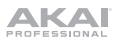

## **Benutzerhandbuch** (**Deutsch**)

### **Einführung**

#### **Lieferumfang**

LPD8 Wireless, USB-Kabel, Software-Download-Karte, Benutzerhandbuch, Sicherheitshinweise und Garantieinformationen

**Wichtig:** Besuchen Sie **[akaipro.com](http://www.akaipro.com)** und suchen die Webseite für LPD8 Wireless, um sie herunterzuladen die frei Bearbeitungssoftware.

#### **Kundendienst**

Für die neuesten Informationen zu diesem Produkt (Dokumentation, technische Daten, Systemanforderungen, Informationen zur Kompatibilität etc.) und zur Produktregistrierung besuchen Sie **[akaipro.com](http://www.akaipro.com)**.

Um weitere Unterstützung zu Ihrem Produkt zu erhalten, besuchen Sie **[akaipro.com](http://www.akaipro.com/support)**/**support**.

## **Schnelles Einrichten**

### **Anschlussdiagramm**

Teile, die nicht unter *Einführung > Lieferumfang* angegeben sind, sind separat erhältlich.

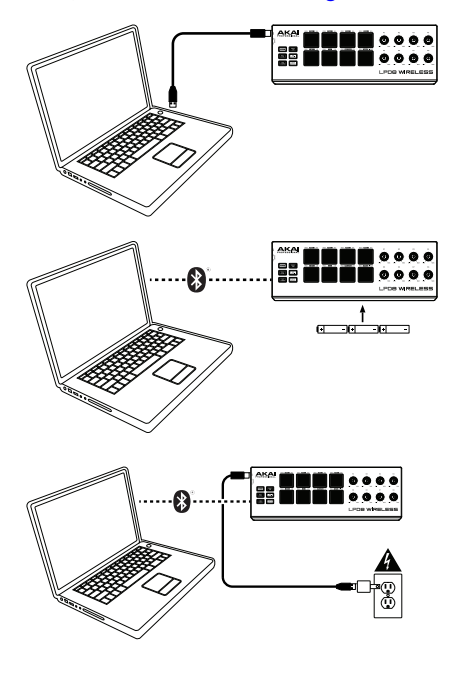

**Bluetooth-Funktion & Stromversorgung:** Verwenden Sie ein Standard-USB-Kabel, um LPD8 Wireless mit Ihrem Computer zu verbinden. Setzen Sie den Netzschalter auf **USB**.

#### **Bluetooth-Funktion & Batteriebetrieb:**

Legen Sie 3 AA-Batterien in das Batteriefach unter dem LPD8 Wireless ein. Setzen Sie den Netzschalter auf **Batt**. Siehe *[Betrieb](#page-20-0) > [Bluetooth](#page-20-0)*, um zu erfahren, wie Sie Ihr LPD8 Wireless mit Ihrem Computer (oder einem anderen Gerät) mithilfe der Bluetooth-Technologie koppeln können.

#### **Bluetooth-Funktion & USB-**

**Stromversorgung:** Verwenden Sie ein Standard-USB-Kabel und ein USB-Netzteil, um Ihr LPD8 Wireless mit einer Steckdose zu verbinden. Setzen Sie den Netzschalter auf **USB**. Siehe *Betrieb > [Bluetooth](#page-20-0)*, um zu erfahren, wie Sie Ihr LPD8 Wireless mit Ihrem Computer (oder einem anderen Gerät) mithilfe der Bluetooth-Technologie koppeln können.

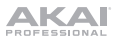

## **Funktionen**

#### **Oberseite**

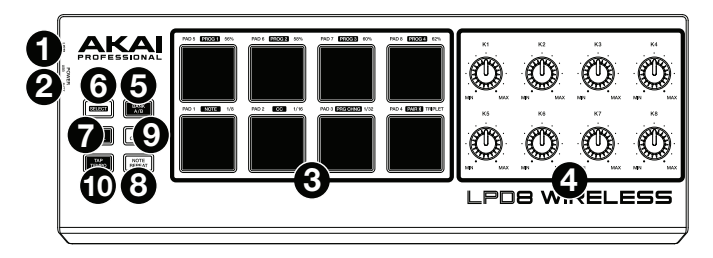

- 1. **USB-Anschluss:** Verwenden Sie ein handelsübliches USB-Kabel, um diesen USB-Port mit Ihrem Computer zu verbinden. Der USB-Port des Computers bietet dem LPD8 Wireless ausreichend Energie. Statt dem USB-Port können Sie jedoch auch 3 AA-Batterien verwenden. Diese Verbindung wird auch verwendet, um MIDI-Daten vom und zum Computer zu senden und zu empfangen.
- 2. **Netzschalter:** Mit diesem Schalter können Sie LPD8 Wireless ein- oder ausschalten. Um die USB-Stromversorgung zu verwenden, stellen Sie den Schalter auf **USB**. Um Batterien zu verwenden, legen Sie 3 AA-Batterien in das Batteriefach unterhalb des LPD8 Wireless und setzen Sie ihn auf **Batt**.

**Hinweis:** Wenn Sie die Batterien in das LPD8 Wireless eingelegt haben, können Sie es ausschalten, indem Sie den **Netzschalter** auf **USB** stellen (wenn es vom Computer getrennt ist). Wenn Sie keine Batterien in das LPD8 Wireless eingelegt haben, können Sie es ausschalten, indem Sie den **Netzschalter** auf **Batt** stellen.

3. **Pads** (**1**–**8**)**:** Drücken Sie diese Pads, um MIDI-Note-On-Nachrichten an Ihre Software zu schicken, Drum-Hits oder anderen Samples zu triggern.

Halten Sie **Wählen** gedrückt und drücken ein **Pad**, um den Befehl im weißen Feld darüber auszuwählen: **Prog 1**–**4**, **Note**, **CC**, **Prg Chng** oder **Pair**. Siehe *Betrieb > [Bluetooth](#page-20-0)* und *[Programme](#page-20-0)* um mehr zu erfahren.

Halten Sie **NR Config** gedrückt und drücken ein **Pad**, um den Befehl auszuwählen, der auf der rechten Seite oberhalb des Pads aufgedruckt ist: **56%**, **58%**, **60%**, **62%**, **1**/**8**, **1**/**16**, **1**/**32** oder **Triole**. Siehe *Betrieb > [Note Repeat](#page-21-0)*, um mehr zu erfahren.

- 4. **Regler** (**K1**–**8**)**:** Drehen Sie diese Regler, um Continuous Controller-Daten an Ihre Software zu senden, um Parameterwerte oder andere Einstellungen anzupassen.
- 5. **Bank A**/**B:** Drücken Sie diese Taste, um Pad-Bank A (**grün**) oder Pad-Bank B (**rot**) auszuwählen.
- 6. **Auswahl:** Halten Sie diese Taste gedrückt und drücken Sie ein **Pad**, um den Befehl im weißen Feld darüber auszuwählen: **Prog 1**–**4**, **Note**, **CC**, **Prg Chng** oder **Pair**. Siehe *Betrieb > [Bluetooth](#page-20-0)* und *[Programme](#page-20-0)* um mehr zu erfahren.

**Wichtig:** Während Sie diese Taste halten, werden die Pads keine ihrer normalen MIDI-Befehle senden.

- 7. **Full Level:** Drücken Sie diese Taste, um die volle Lautstärke zu aktivieren/deaktivieren. Wenn diese Funktion aktiviert ist, werden die Pads ihre Befehle immer mit maximaler Geschwindigkeit (**127**) senden, unabhängig davon, wie kraftvoll Sie sie betätigen.
- 8. **Note Repeat:** Wenn Sie diese Taste gedrückt halten, während Sie auf ein Pad drücken, wird das Pad immer wieder getriggert - und zwar entsprechend des aktuellen Tempos und der Zeiteinteilungseinstellungen. Note Repeat betrifft nur die Noten, die über die Pads gespielt werden.

**Tipp:** Sie können Note Repeat auch mit einer internen oder externen MIDI-Clock-Quelle synchronisieren.

9. **NR Config:** Halten Sie diese Taste gedrückt und drücken ein **Pad**, um den Befehl auszuwählen, der auf der rechten Seite oberhalb des Pads aufgedruckt ist: **56%**, **58%**, **60%**, **62%**, **1**/**8**, **1**/**16**, **1**/**32** oder **Triole**. Siehe *Betrieb > [Note Wiederholen](#page-21-0)*, um mehr zu erfahren.

**Wichtig:** Während Sie diese Taste halten, werden die Pads keine ihrer normalen MIDI-Befehle senden.

10. **Tap-Tempo:** Tippen Sie in der gewünschten Geschwindigkeit auf diese Taste, um ein neues Tempo für Note Repeat einzugeben.

**Wichtig:** Tap-Tempo funktioniert nicht, wenn LPD8 Wireless extern synchronisiert wird.

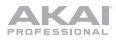

## <span id="page-20-0"></span>**Betrieb**

#### **Bluetooth**

Um das LPD8 Wireless mit Ihrem Computer zu verbinden, können Sie auch eine drahtlose Verbindung zu einem Bluetooth-kompatiblen Gerät herstellen.

**Wichtig:** Ihr Host-Gerät muss Bluetooth Low Energy (Bluetooth LE) unterstützen, um diese Funktion nutzen zu können. Für aktuelle und vollständige Systemanforderungen besuchen Sie **[akaipro.com](http://www.akaipro.com)** und suchen die **LPD8 Wireless**-Webseite.

#### **So koppeln Sie Ihr LPD8 Wireless mit Ihrem Bluetooth-Gerät:**

- 1. Schalten Sie Ihr Bluetooth-Gerät ein.
- 2. Schalten Sie Ihr LPD8 Wireless ein:
	- Wenn Sie Batterien verwenden, bringen Sie den **Netzschalter** auf **Batt**.
	- Wenn der **USB-Anschluss** an eine Steckdose (mit einem USB-Netzadapter) angeschlossen ist, stellen Sie den **Netzschalter** auf **USB**.
- 3. Halten Sie **Wählen** gedrückt und drücken Sie einmal das **Pad 8** (**Pair**). Das **Pad** beginnt zu blinken.
- 4. So aktivieren Sie die Bluetooth-Funktion auf Ihrem Gerät:
	- Mac OS X: Drücken Sie  $\mathcal{H}$ +Leertaste, tippen Audio MIDI Setup und öffnen die App **Audio MIDI Setup**. Im Fenster **MIDI Studio** klicken Sie auf das **Bluetooth**-Symbol. Im nun angezeigten Fenster klicken Sie auf **Verbinden** neben **Akai LPD8 Wireless**.
	- **iOS:** Laden Sie die App **GarageBand** herunter und öffnen sie. Tippen Sie auf die Taste **Einstellungen** (das Zahnrad-Symbol) und tippen dann **Song**. Tippen Sie **Erweitert** und tippen dann auf **Bluetooth-MIDI-Geräte**. Tippen Sie **Akai LPD8 Wireless** und tippen Sie dann **Verbinden**.

Kann die Verbindung erfolgreich hergestellt werden, wird **Pad 8** (**Pair**) durchgehend leuchten, solange **Wählen** gehalten wird.

**Um die Verbindung zwischen dem LPD8 Wireless und Ihrem Bluetooth-Gerät zu trennen,**  halten Sie **Wählen** gedrückt und drücken erneut **Pad 8** (**Pair**). Ist die Verbindung getrennt, leuchtet **Pad 8** (**Pair**) nicht, während **Wählen** gehalten wird.

#### **Programme**

Sie können bis zu vier Programme im internen Speicher des LPD8 Wireless speichern. Jedes Programm inkludiert:

- alle Pad-Zuweisungen (MIDI-Notennummern, CC-Nummern, Programmwechsel und Druckverhalten)
- alle Regler-Zuweisungen (MIDI CC-Nummern und Bereich)
- alle konfigurierbaren Note Repeat-Einstellungen, die im Abschnitt *[Note Repeat](#page-21-0)* beschrieben sind

**Um ein Programm zu wählen,** halten Sie **Programmauswahl** gedrückt und drücken eines der **Pads 1**–**4** (**Prog 1**–**4**).

**Um Ihre Programme zu verwalten,** verwenden Sie die LPD8 Wireless-Bearbeitungssoftware. Besuchen Sie **[akaipro.com](http://www.akaipro.com)** und suchen die Webseite für **LPD8 Wireless**, um sie herunterzuladen.

<span id="page-21-0"></span>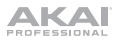

## **Note Repeat**

Wenn Note Repeat aktiviert ist, wird beim Drücken eines Pads seine MIDI-Note erneut getriggert. Dies geschieht auf Basis der aktuellen Geschwindigkeit und der Zeiteinteilungseinstellungen. Note Repeat betrifft nur die Noten, die über die Pads gespielt werden.

#### **Um Note Repeat zu aktivieren oder zu deaktivieren, drücken Sie Note Repeat**.

Das Note Repeat-Tempo basiert auf den aktuellen Tempo- und Zeiteinteilungseinstellungen.

**Um das Tempo einzustellen,** drücken Sie mehrmals **Tap-Tempo** in der gewünschten Geschwindigkeit. Note Repeat erkennt das neue Tempo automatisch.

**Wichtig:** Tap-Tempo funktioniert nicht, wenn LPD8 Wireless **extern** synchronisiert wird.

**Um die Zeiteinteilung einzustellen,** halten Sie **NR Config** gedrückt und drücken eines der **Pads 5**–**8**:

**Pad 5: 1**/**8** (Achtelnoten) **Pad 7: 1**/**32** (Zweiunddreißigstelnoten)

**Pad 6: 1**/**16** (Sechzehntelnoten) **Pad 8: Triole** (eine auf Triolen basierende Zeiteinteilung)

Das aktuelle ausgewählte Pad wird leuchten.

Die erneut getriggerten Noten können als "Shuffle" gespielt werden. Standardmäßig werden die erneut getriggerten Noten "gerade" (50% Swing) gespielt.

**Um den Swing-Wert einzustellen,** halten Sie **NR Config** gedrückt und drücken eines der **Pads 5**–**8**: **56%**, **58%**, **60%** oder **62%**. Das aktuell ausgewählte Pad wird leuchten.

**Um den Swing-Wert wieder auf 50%** ("gerade") **zu setzen,** halten Sie **NR Config** gedrückt und drücken das leuchtende Pad (von **Pads 5**–**8**).

Sie können Note Repeat so einstellen, dass es dem Tempo der LPD8 Wireless-**internen** MIDI-Clock oder dem **externen** Tempo des Projekts in Ihrer Digital Audio Workstation (DAW) folgt.

**Um festzulegen, ob Note Repeat intern oder extern synchronisiert wird,** verwenden Sie die LPD8 Wireless-Bearbeitungssoftware. Besuchen Sie **[akaipro.com](http://www.akaipro.com)** und suchen die **LPD8 Wireless**-Webseite, um sie herunterzuladen.

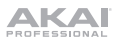

## **Appendix** (**English**)

## **Technical Specifications**

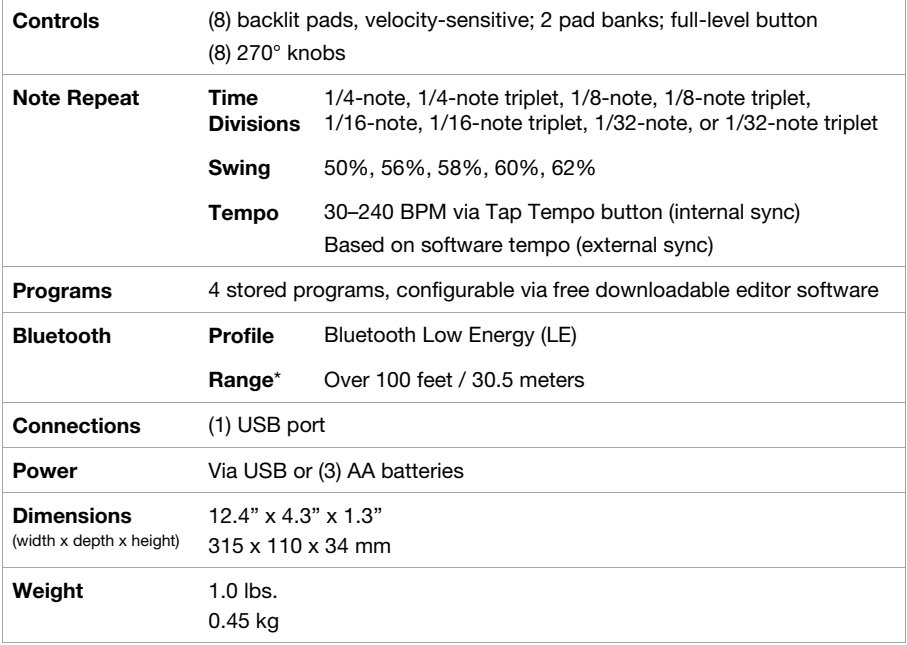

Specifications are subject to change without notice.

\* Bluetooth range is affected by walls, obstructions, and movement. For optimal performance, place the product in the center of the room so it is unobstructed by walls, furniture, etc.

## **Trademarks & Licenses**

Akai Professional is a trademark of inMusic Brands, Inc., registered in the U.S. and other countries.

The *Bluetooth* word mark and logos are owned by the Bluetooth SIG, Inc. and any use of such marks by Akai Professional is under license.

GarageBand, Mac and OS X are trademarks of Apple Inc., registered in the U.S. and other countries.

IOS is a registered trademark of Cisco in the U.S. and other countries and is used under license.

Windows is a registered trademark of Microsoft Corporation in the United States and other countries.

All other product names, company names, trademarks, or trade names are those of their respective owners.

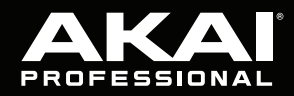

akaipro.com